# [六个优雅的](http://www.vxbus.com/) **Linux** 命令行技巧

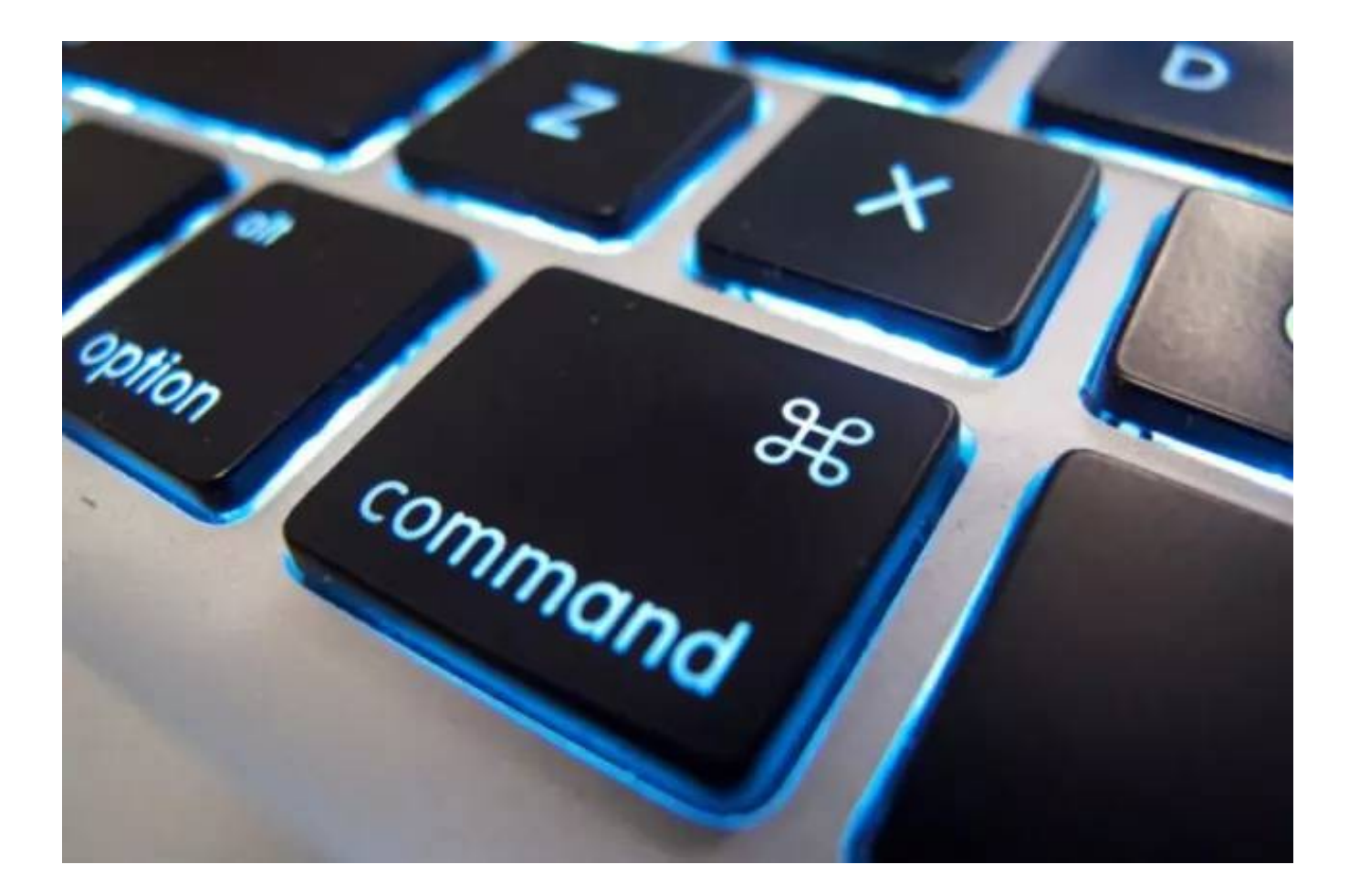

一些非常有用的命令能让命令行的生活更满足

使用 Linux 命令工作可以获得许多乐趣, 但是如果您使用一些命令, 它们可以减少您的工作或以有趣 的方式显示信息时,您将获得更多的乐趣。在今天的文章中,我们将介绍六个命令,它们可能会使你用 在命令行上的时间更加值当。

## watch

watch 命令会重复运行您给出的任何命令,并显示输出。默认情况下,它每两秒运行一次 命令。命令的每次运行都将覆盖上一次运行时显示的内容,因此您始终可以看到最新的数 据。

您可能会在等待某人登录时使用它。在这种情况下,您可以使用 watch who 命令或 者 watch -n 15 who 命令使每 15 秒运行一次,而不是两秒一次。另外终端窗口的右 上角会显示日期和时间。

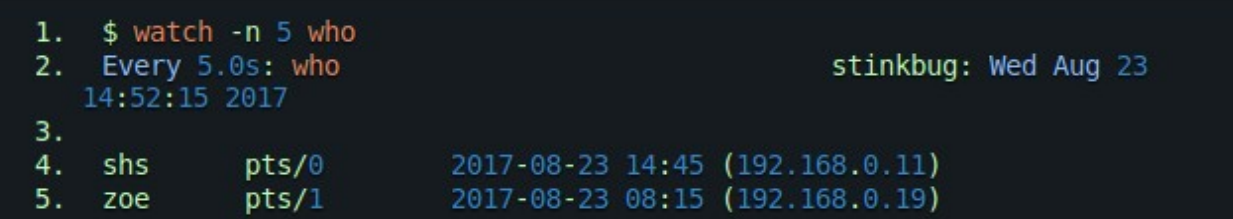

您也可以使用它来查看日志文件。如果您显示的数据没有任何变化,则只有窗口角落里的日期和时间会 发生变化。

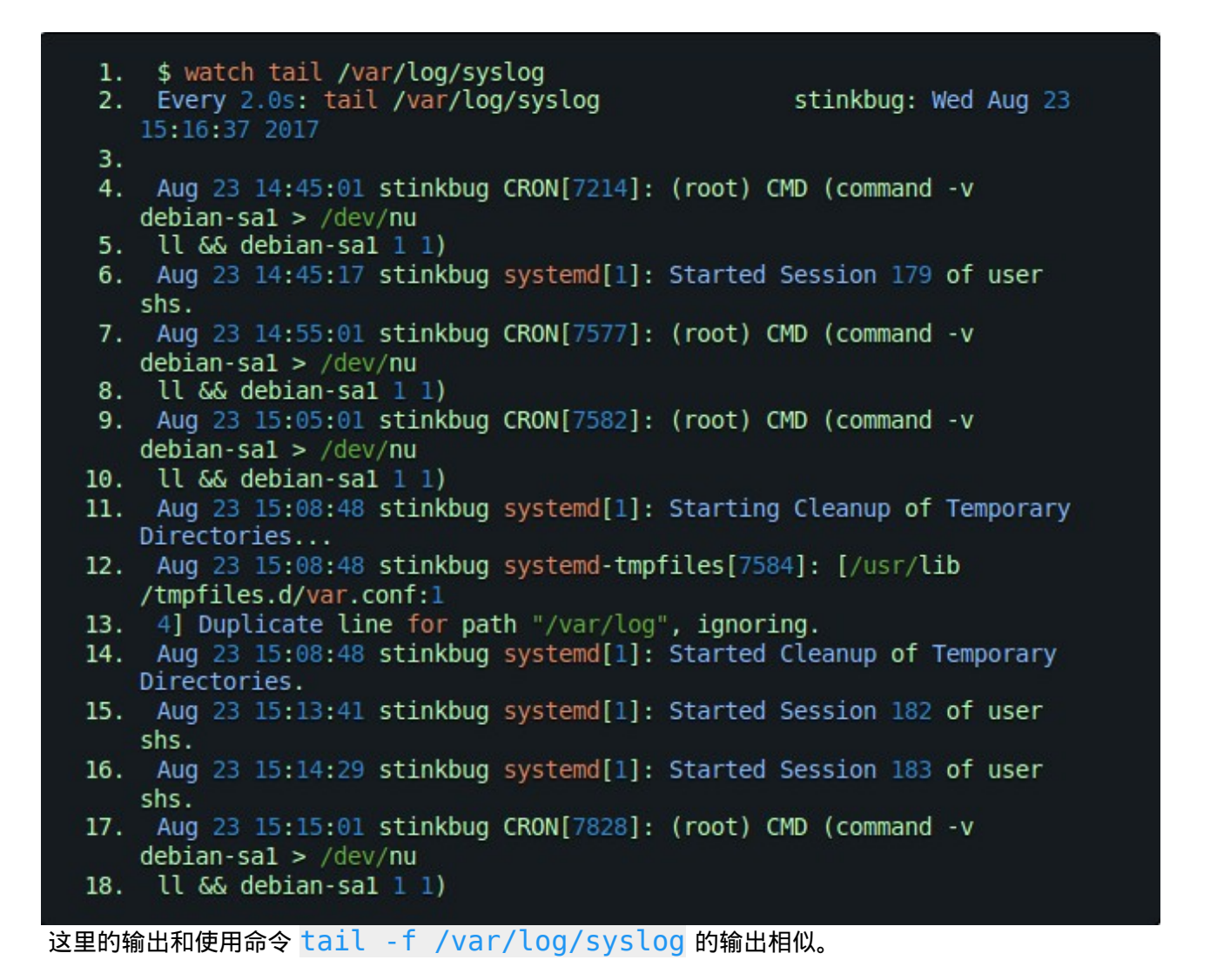

### look

这个命令的名字 look 可能会让我们以为它和 watch 做类似的事情,但其实是不同的。look 命令 用于搜索以某个特定字符串开头的单词。

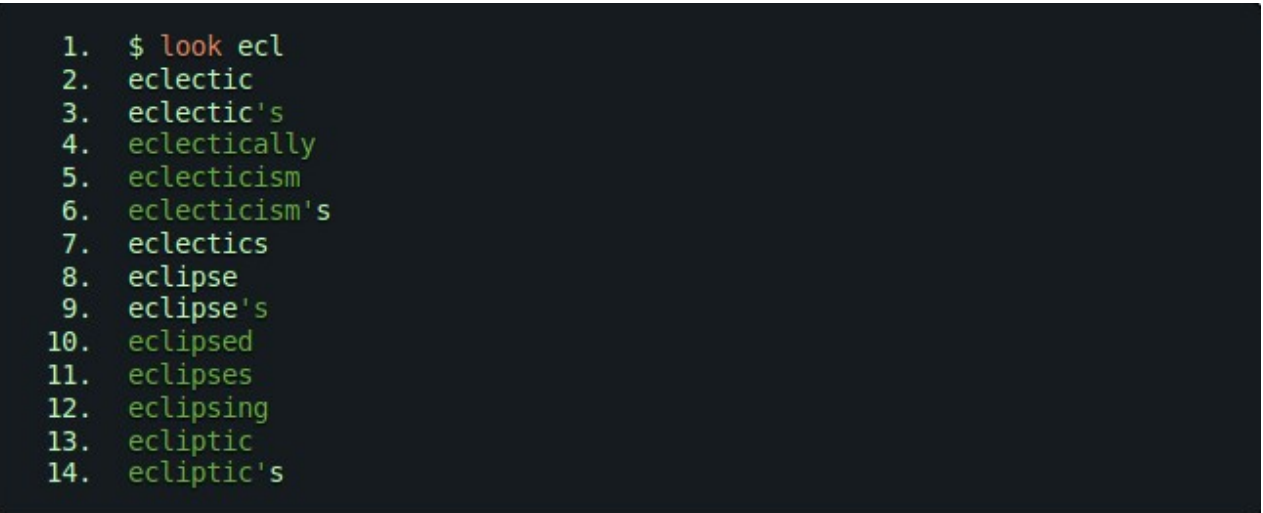

look 命令通常有助于单词的拼写,它使用 /usr/share/dict/words 文件,除非你使用如下的 命令指定了文件名:

1. \$ look esac .bashrc 2. esac 3. esac 4. esac

在这种情况下,它的作用就像跟在一个 awk 命令后面的 grep ,只打印匹配行上的第一个单词。

# $man -k$

man -k 命令列出包含指定单词的手册页。它的工作基本上和 apropos 命令一样。

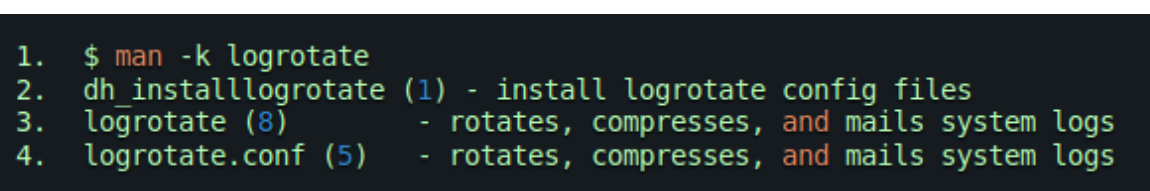

# help

当你完全绝望的时候,您可能会试图使用此命令,help 命令实际上是显示一个 shell 内置命令的列 表。最令人惊讶的是它有相当多的参数变量。你可能会看到这样的东西,然后开始想知道这些内置功能 可以为你做些什么:

```
1. $ help
 2. GNU bash, version 4.4.7(1)-release (i686-pc-linux-gnu)
 3. These shell commands are defined internally. Type `help' to see
    this list.
 4. Type `help name' to find out more about the function `name'.<br>5. Use `info bash' to find out more about the shell in general.
 6. Use `man -k' or `info' to find out more about commands not in this
    list.
 7.
    A star (*) next to a name means that the command is disabled.
 8.
 9.
10.job spec [&]
                                               history [-c] [-d offset]
    [n] or hist>
11. ((expression))
                                               if COMMANDS; then
    COMMANDS; [ elif C>
     . filename [arguments]
                                               jobs [-lnprs] [jobspec
12.
    \ldots] or jobs >
13.kill [-s sigspec | -n
      -11
   signum | -sigs>
14. [ arg... ]<br>15. [[ expression ]]
                                                let arg [arg ...]
                                               local [option]
   name[=value] ...
     alias [-p] [name[=value] ... ]
16.logout [n]
     bg [job_spec ...]
                                               mapfile [-d delim] [-n
17.
    count] [-0] or>
      bind [-lpsvPSVX] [-m keymap] [-f file> popd [-n] [+N | -N]
18.printf [-v var] format
19.break [n]
    [arguments]
20. builtin [shell-builtin [arg ...]]
                                               pushd [-n] [+N] -N | dir]21. caller [expr]pwd [-LP]
     case WORD in [PATTERN [| PATTERN]...) > read [-ers] [-a array]
22.[-d] delim] [-\rangle]23. cd [-L|[-P [-e]] [-@]] [dir]
                                               readarray [-n count] [-0
    origin] [-s>
      command [-pVv] command [arg ...]
24.readonly [-aAf]
    [name[=value], ...] o>
```
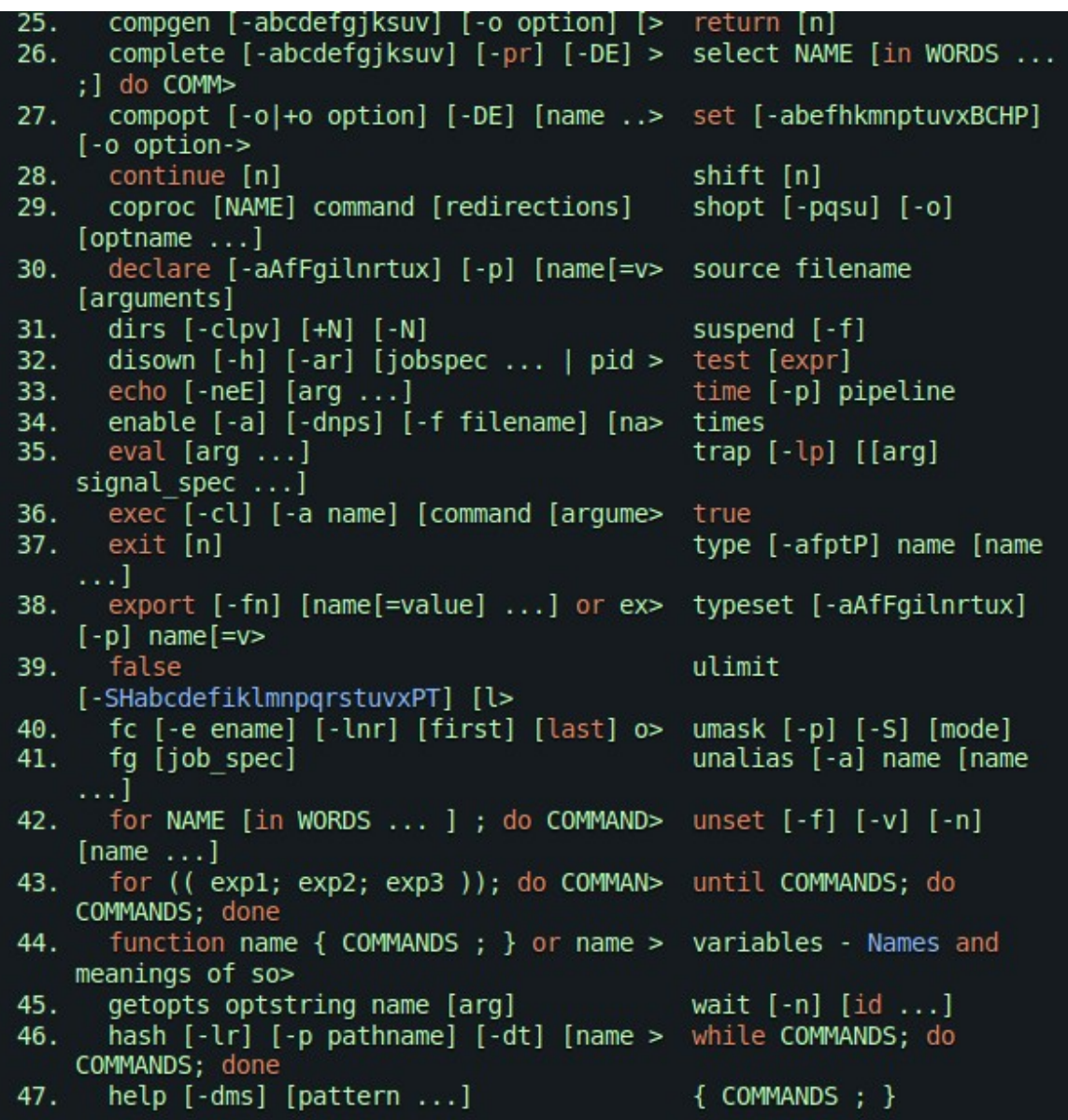

## $stat -c$

stat 命令用于显示文件的大小、所有者、用户组、索引节点号、权限、修改和访问时间等重要的统计 信息。这是一个非常有用的命令,可以显示比 ls -l 更多的细节。

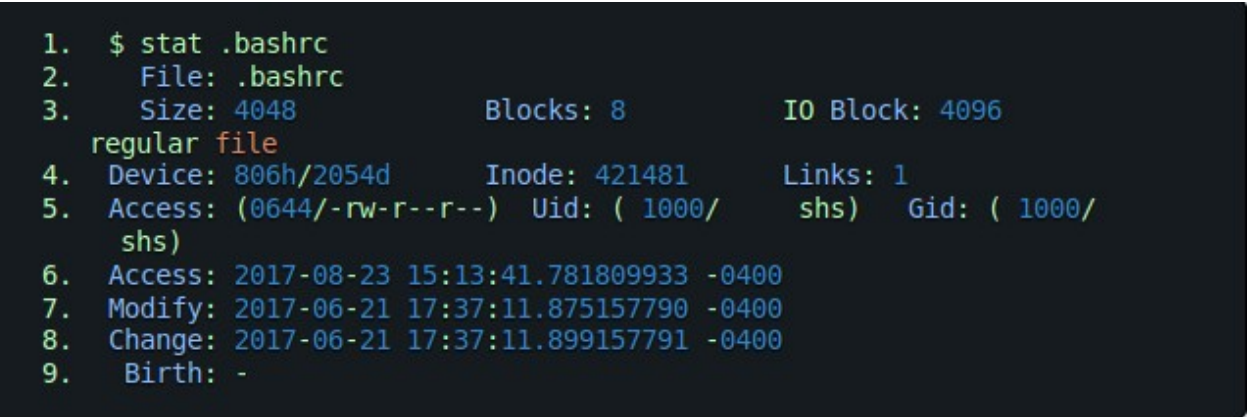

使用 -c 选项,您可以指定要查看的字段。例如,如果您只想查看一个文件或一系列文件的文件名和访 问权限,则可以这样做:

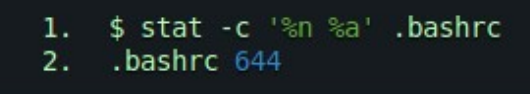

在此命令中, 8n 表示每个文件的名称,而 8a 表示访问权限。8u 表示数字类型的 UID, 而 8U 表 示用户名。

- 1. \$ stat -c '%n %a' bin/\*
- 2. bin/loop 700
- 3. bin/move2nohup 700
- 4. bin/nohup.out 600
- 5. bin/show release 700
- 6.
- 7. \$ stat -c '%n %a %U' bin/\*
- 8. bin/loop 700 shs
- 9. bin/move2nohup 700 shs
- 10. bin/nohup.out 600 root
- 11. bin/show\_release 700 shs

### **TAB**

如果你没有使用过 tab 键来补全文件名,你真的错过了一个非常有用的命令行技巧。tab 键提供文件 名补全功能(包括使用 cd 时的目录)。它在出现歧义之前尽可能多的填充文件名(多个文件以相同的 字母开头。如果您有一个名为 bigplans 的文件,另一个名为 bigplans2017 的文件会发生歧义, 你将听到一个声音,然后需要决定是按下回车键还是输入 2 之后再按下 tab 键选择第二个文件。